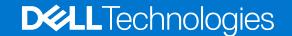

# Dell EMC iDRAC Service Module 4.1.0.0 Release Notes

Current Release Version: 4.1.0.0 Previous Release Version: 4.0.1

#### Topics:

- Revision History
- Product Description
- New in this release
- Compatibility
- Fixed issues
- Known issues
- Limitations
- User notes
- Resources and support

# **Revision History**

**Table 1. Document revision history** 

| Document revision | Date           | Description                                                    |
|-------------------|----------------|----------------------------------------------------------------|
| A00               | July 2021      | Initial release                                                |
| A01               | September 2021 | Added Microsoft Windows Server 2022                            |
|                   |                | Added JIT-205713 to known issues                               |
| A02               | October 2021   | Added R250, R350, T150, and T350 platform support              |
|                   |                | Added VMware vSphere ESXi 7.0 U3 operating system support      |
|                   |                | Added JIT-202946 to limitations                                |
| A03               | October 2021   | Added T550 platform support                                    |
| A04               | December 2021  | Added Red Hat Enterprise Linux 8.5 operating system support    |
|                   |                | Added new client operating system for Dell EMC Precision R7920 |
|                   |                | Added JIT-212613 and JIT-211318 to known issues                |

# **Product Description**

iDRAC Service Module (iSM) is a lightweight software application that can be installed on PowerEdge yx2x or later servers. This release of iSM supports new operating systems, additional features, and existing feature enhancements.

#### Version

iDRAC Service Module 4.1.0.0

#### Release date

July 2021

#### **Priority and recommendations**

Dell Technology recommends applying this update during your next scheduled update cycle. The update contains feature enhancements or changes that help keep your system software current and compatible with other system modules, including firmware, BIOS, drivers, and software.

### New in this release

### New supported operating systems

iDRAC Service Module 4.1.0.0 supports the following operating systems:

- Microsoft Windows Server 2022
- Red Hat Enterprise Linux 8.5
- Red Hat Enterprise Linux 8.4
- SUSE Linux Enterprise Server 15 SP3
- Ubuntu Server 20.04.2 LTS
- VMware vSphere ESXi 7.0 U3

iDRAC Service Module 4.1.0.0 supports the following new client operating systems on Dell EMC Precision R7920:

- Red Hat Enterprise Linux 8
- Microsoft Windows 10
- Microsoft Windows 11 Pro
- Ubuntu Desktop 20.04 LTS

#### New and enhanced features

The following are the new and enhanced features of iDRAC Service Module 4.1.0.0:

- OMSA SNMP alerts mapping iSM can now send SNMP traps from the host operating system in OMSA format when this feature is enabled.
- Yellowdog Updater, Modified (YUM) System administrators can deploy iSM using the YUM tool for Red Hat Enterprise Linux operating systems. The Dell YUM repository is updated with new artifacts when a new version is released.
- Enhanced iDRAC Service Module firewall rules update on Linux operating systems Additional firewall rules relevant to iSM has been added to facilitate uninterrupted iSM communication with iDRAC.
- Enhanced iDRACHardReset on VMWare ESXi operating systems —The iDRACHardReset operation is supported when secure boot option is enabled in the BIOS.
- Enhanced support for normal lockdown mode on VMWare ESXi 7.x operating systems with administrative privileges.
  - For more information, see VMWare ESXi lockdown mode.
- Performance improvement for establishing iSM communication with iDRAC on VMWare ESXi operating systems.

# Compatibility

# License requirements

For information regarding license agreements, see *iDRAC Service Module 4.1.0.0 User's Guide* available at www.dell.com/ismmanuals.

# Supported platforms

iDRAC Service Module 4.1.0.0 supports PowerEdge yx2x to yx5x generation of servers. See Identifying the series of your Dell EMC PowerEdge servers for more information.

Table 2. iDRAC Service Module 4.1.0.0 supported platforms.

| Supported Dell EMC PowerEdge servers |                        |                        |                        |  |
|--------------------------------------|------------------------|------------------------|------------------------|--|
| PowerEdge yx5x servers               | PowerEdge yx4x servers | PowerEdge yx3x servers | PowerEdge yx2x servers |  |
| PowerEdge C6520                      | PowerEdge C6420        | PowerEdge C4130        | PowerEdge FM120        |  |
| PowerEdge C6525                      | PowerEdge FC640        | PowerEdge C6320        | PowerEdge M420         |  |
| PowerEdge MX750c                     | PowerEdge FD332        | PowerEdge FC430        | PowerEdge M520         |  |
| PowerEdge R250                       | PowerEdge M640         | PowerEdge FC630        | PowerEdge M620         |  |
| PowerEdge R350                       | PowerEdge M640-VRTX    | PowerEdge FC830        | PowerEdge M820         |  |
| PowerEdge R450                       | PowerEdge MX740c       | PowerEdge M630         | PowerEdge R220         |  |
| PowerEdge R550                       | PowerEdge MX840c       | PowerEdge M630-VRTX    | PowerEdge R320         |  |
| PowerEdge R650                       | PowerEdge R240         | PowerEdge M830         | PowerEdge R420         |  |
| PowerEdge R650XS                     | PowerEdge R340         | PowerEdge R230         | PowerEdge R620         |  |
| PowerEdge R6515                      | PowerEdge R440         | PowerEdge R330         | PowerEdge R720         |  |
| PowerEdge R6525                      | PowerEdge R540         | PowerEdge R430         | PowerEdge R720XD       |  |
| PowerEdge R750                       | PowerEdge R640         | PowerEdge R530         | PowerEdge R820         |  |
| PowerEdge R750xa                     | PowerEdge R6415        | PowerEdge R630         | PowerEdge R920         |  |
| PowerEdge R750XS                     | PowerEdge R740         | PowerEdge R730         | PowerEdge T320         |  |
| PowerEdge R7515                      | PowerEdge R740xd       | PowerEdge R730xd       | PowerEdge T420         |  |
| PowerEdge R7525                      | PowerEdge R740xd2      | PowerEdge R830         | PowerEdge T620         |  |
| PowerEdge T150                       | PowerEdge R7415        | PowerEdge R930         |                        |  |
| PowerEdge T350                       | PowerEdge R7425        | PowerEdge T130         |                        |  |
| PowerEdge T550                       | PowerEdge R840         | PowerEdge T330         |                        |  |
| PowerEdge XR11                       | PowerEdge R940         | PowerEdge T430         |                        |  |
| PowerEdge XR12                       | PowerEdge R940xa       | PowerEdge T630         |                        |  |
| PowerEdge XE8545                     | PowerEdge T140         |                        |                        |  |
|                                      | PowerEdge T340         |                        |                        |  |
|                                      | PowerEdge T440         |                        |                        |  |
|                                      | PowerEdge T640         |                        |                        |  |
|                                      | PowerEdge XE7420       |                        |                        |  |
|                                      | PowerEdge XE7440       |                        |                        |  |

### Supported operating systems and hypervisors

iDRAC Service Module 4.1.0.0 support is available on the following 64-bit operating systems:

- Microsoft Windows Server 2022
- Microsoft Windows Server 2019
- Microsoft Windows Server 2016
- Red Hat Enterprise Linux 8.5
- Red Hat Enterprise Linux 8.4
- Red Hat Enterprise Linux 7.9
- SUSE Linux Enterprise Server 15 SP3
- Ubuntu Server 20.04.02 LTS
- VMware vSphere (ESXi) 7.0 U3 supported on PowerEdge yx3x, yx4x, and yx5x servers.
- VMware vSphere (ESXi) 7.0 U2 supported on PowerEdge yx3x, yx4x, and yx5x servers.
- VMware vSphere (ESXi) 6.7 U3 supported on PowerEdge yx3x, yx4x, and yx5x servers.

For more information on the supported operating system and platform matrix, see the *Dell EMC iDRAC Service Module User's Guide* available at <a href="https://www.dell.com/idracmanuals">www.dell.com/idracmanuals</a>

### **Fixed issues**

The following are the fixed issues in iDRAC Service Module 4.1.0.0:

- iSM ungraceful exit when network interface is configured with WireGuard VPN on Linux operating systems.
- Recommended file privileges are updated for iSM configuration files.
- iSM communication with iDRAC ends when hostd service on VMWare ESXi is stopped or restarted.
- When iDRAC Service Module creates the virtual switch, NIC teaming failover order status for vusb0 interface is set to 'standby' by default.

#### **Known issues**

#### Common Issues

The issues that are mentioned in this section are common for all supported operating systems.

Table 3. Common issues

| Issue ID | Functional area                                                                                                    | Description                                                                                                    | Workaround                                                                               |
|----------|----------------------------------------------------------------------------------------------------|----------------------------------------------------------------------------------------------------|------------------------------------------------------------------------------------------|
| 180859   | iSM communication<br>restart is observed in<br>both iDRAC Lifecycle<br>Log files and operating<br>system log files | When both iDRAC Service Module (iSM) and OpenManage Server Administrator (OMSA) services are running on the host operating system, iSM communication with iDRAC might stop and start every 5 hours 30 minutes automatically. A warning message indicating the iSM communication restart is observed in both iDRAC Lifecycle log files and operating system log files. Log Message: ISM0007 The iDRAC Service Module communication with iDRAC has ended. | No action is required as iSM communication is restored automatically within 1–2 minutes. |
| 159410   | Increased workload on<br>the host interrupts<br>communication<br>between iSM and<br>iDRAC                          | When the workload on the host increases due to intensive task requests by the processor, communication between iSM and iDRAC is temporarily interrupted with the following warning message in the Lifecycle log file: The iDRAC                                                                                                    | The connection automatically resumes and no action is required.                          |

Table 3. Common issues (continued)

| Issue ID | Functional area                                              | Description                                                                                                    | Workaround                                                                                                    |
|----------|--------------------------------------------------------------|----------------------------------------------------------------------------------------------------|----------------------------------------------------------------------------------------------------|
|          |                                                              | Service Module communication with iDRAC has ended.                                                                                                    |                                                                                                    |
| 161262   | ISM0003 event<br>message after replacing<br>the system board | If a USB NIC is enabled after the system board is replaced without restoring the configuration or after the iDRAC is reset to factory settings, you can observe the following ISM0003 event message on operating system log files before starting the communication: The iDRAC Service Module is unable to discover iDRAC from the operating system of the server. | No action is required.                                                                                                    |
| 193255   | Enabling operating system information                        | On enabling operating system information when iSM is installed, IPv6 default gateway address and DNS server fields are not rendered in the iDRAC interfaces.                                                                                                    | Not available.                                                                                                    |
| 212613   | iDRAC GUI launcher<br>fails with OS2iDRAC                    | iDRAC GUI launcher fails with OS2iDRAC, and 400-Bad Request error is received while using an ErrorDocument to handle the request.                                                                                                    | When HostHeaderCheck property is enabled on iDRAC, the following iSM features are not functional:  iDRAC Access via Host Route  WSMAN and Redfish via Host Route  Remote Racadm via Host Route  To enable the feature, use the command, racadm set iDRAC.WebServer.HostHeader Check Disabled  To check the status of web server property, use the command, racadm get iDRAC.WebServer.HostHeader Check  For more information about this property, see, DSA-2021-041: Dell iDRAC8 Security Update for a host header injection vulnerability. |

# Known issues on Microsoft Windows operating system

Table 4. Known issues on Microsoft Windows operating system

| Issue ID | Functional area                                             | Description                                                                                                    | Workaround                                                                   |
|----------|-------------------------------------------------------------|----------------------------------------------------------------------------------------------------|------------------------------------------------------------------------------|
| 157981   | An internal error occurred when running the DCIM_View class | When DCIM_View class is enumerated with any WSMAN client through the iSM WMI Info feature on PowerEdge yx5x servers and iDRAC firmware 4.00.00.00 or later, the response is partial and fails with the following error code 5: The specified class does not exist in the given namespace  The failure is because the DCIM_VFlashView class is deprecated | Enumerate the explicit classes such as DCIM_CPUView, DCIM_FANView, and so on |

Table 4. Known issues on Microsoft Windows operating system (continued)

| Issue ID | Functional area                                                                         | Description                                                                                                    | Workaround                                                                                             |
|----------|-----------------------------------------------------------------------------------------|----------------------------------------------------------------------------------------------------|----------------------------------------------------------------------------------------------------|
|          |                                                                                         | starting with the iDRAC firmware version 4.00.00.00.                                                                                                    |                                                                                                    |
| 87075    | A popup is displayed when uninstalling iSM                                              | If the Firefox browser is opened when uninstalling the iSM, a popup is displayed. The popup notifies you that the Firefox browser must be closed before continuing the uninstallation procedure.                                                                                       | Close the Firefox browser, and click the <b>Retry</b> option to continue the uninstallation procedure. |
| 157981   | Running WMI MOF<br>query on DCIM results<br>with no data                                | When a Windows management instrumentation (WMI) MOF query is run on DCIM_View classes using iSM, no data is populated.                                                                                                    | No action is required                                                                                  |
| 138538   | iSM communication                                                                       | When iDRAC Service Module (iSM)                                                                                                    | No action is required                                                                                  |
| 146421   | with iDRAC switches<br>from IPv6 to IPv4                                                | is communicating with iDRAC over IPv6 protocol on a Microsoft Windows operating system, and if you perform an iDRAC Hard Reset operation or iDRAC firmware upgrade or downgrade, then the communication switches back to IPv4.                                                         |                                                                                                    |
| 193621   | Warning message in<br>the Application Logs<br>section                                   | When iDRAC Service Module is installed on Microsoft Windows operating system, the following warning message is observed in the Application Logs section of Windows Event Viewer.                                                                                                    | No action is required                                                                                  |
|          |                                                                                         | A provider, ismserviceprovider, has been registered in the Windows Management Instrumentation namespace Root\CIMV2\DCIM to use the LocalSystem account. This account is privileged and the provider may cause a security violation if it does not correctly impersonate user requests. |                                                                                                    |
| 185544   | Critical alert related<br>to ChipsetDriver.exe<br>displayed in operating<br>system logs | When OpenManage Server Administrator is installed on yx3x servers and Tech Support Report (TSR) is requested from any of iDRAC interfaces, then a critical alert that is related to ChipsetDriver.exe is displayed in the operating system logs.                                       | The alert can be ignored and no action is required.                                                    |
| 211318   | OSC data<br>on SupportAssist<br>collection report                                       | On Microsoft Windows 11 Pro operating system, the SupportAssist collection report does not contain OSC data when collected using invoke script.                                                                                                    | Not available                                                                                          |

# Known issues on Linux operating system

Table 5. Known issues on Linux operating system

| Issue ID      | Functional area                                                    | Description                                                                                                    | Workaround                                                                                                  |
|---------------|--------------------------------------------------------------------|----------------------------------------------------------------------------------------------------|----------------------------------------------------------------------------------------------------|
| Not available | ipmi_si IPMI_driver<br>does not respond after<br>iDRAC hard reset. | After performing an iDRAC hard reset operation on certain Linux operating systems, the ipmi_si, IPMI driver may not | The issue occurs in Linux kernel version earlier to 3.15. An update is available in the following operating |

Table 5. Known issues on Linux operating system (continued)

| Issue ID | Functional area                                                             | Description                                                                                                    | Workaround                                                                                                    |
|----------|-----------------------------------------------------------------------------|----------------------------------------------------------------------------------------------------|----------------------------------------------------------------------------------------------------|
|          |                                                                             | respond because of an existing issue in the IPMI driver. If the IPMI driver stops responding, reload the ipmi_si IPMI driver.                                                                                                    | systems with Linux kernel version 3.15 or later. Steps to reload the IPMI driver:  • modprobe -r ipmi_si: If the removal fails, then applications such as iDRAC Service Module and OpenManage Server Administrator must be stopped using the command: ipmi_si, and then you can retry the operation.  • modprobe ipmi_si Alternatively, the administrator can also restart the host operating system to resolve the issue |
| 102480   | AVC denial with iptables                                                    | When iDRAC Service Module (iSM) is installed on Red Hat Enterprise Linux operating system with SELinux enabled in the either of Permissive or Enforcing modes, AVC denial with iptables in the AVC denial log files are observed in the /var/log/audit/audit.log path, when the following features are either enabled or disabled:  • iDRAC Access via Host operating system  • Host SNMP Alerts                                                                    | iSM does not support explicit<br>SELinux policies. There is no<br>functionality impact to iSM features.                                                                                                    |
| 124514   | A message is displayed when invoking iDRAC GUI Launcher for the first time. | When invoking iDRAC GUI Launcher for the first time either using iDRACLauncher.sh or the program menu shortcut, the following message is displayed in operating system log files:  "localhost dbus-daemon[2369]: [system] Activating via systemd: service name='net.reactivated.Fprint'u nit='fprintd.service' requested by ':1.18176' (uid=0 pid=126684 comm="sudo -1 /opt/del1/srvadmin/iSM/bin/InvokeiDRACLau"label="unconfined_u:unconfined_t:s0-s0:c0.c1023")" | There is no functional impact. No action is required.                                                                                                    |

# Known issues on VMware ESXi operating system

Table 6. Known issues on VMware ESXi operating system

| Issue ID | Functional area                              | Description                                                                               | Workaround                                                                               |
|----------|----------------------------------------------|-------------------------------------------------------------------------------------------|------------------------------------------------------------------------------------------|
| 172915   | iSM communication with iDRAC is interrupted. | In VMware ESXi 7.x, iDRAC Service<br>Module (iSM) communication with iDRAC<br>is dropped. | No action is required as the communication is restored automatically within 1–2 minutes. |

Table 6. Known issues on VMware ESXi operating system (continued)

| Issue ID       | Functional area                                                                                  | Description                                                                                                    | Workaround                                                                                                    |
|----------------|--------------------------------------------------------------------------------------------------|----------------------------------------------------------------------------------------------------|----------------------------------------------------------------------------------------------------|
| 176426         | Communication is not restarting after performing Restart Management Agents.                      | iDRAC Service Module is not restarting the communication with iDRAC after performing <b>Restart Management Agents</b> on VMWare ESXi 7.x.                                                                                                    | Perform the <b>Restart Management Agents</b> again immediately after the first attempt.                                                                                                    |
| Not available. | IPMI driver becomes unresponsive on VMware ESXi.                                                 | After performing an iDRAC hard reset operation on certain VMware ESXi, the ipmi_si_drv IPMI driver on ESXi 6.x and ipmi IPMI drive on ESXi 6.x/7.x do not respond because of an existing issue in the IPMI driver. If the IPMI driver becomes unresponsive, reload the ipmi_si_drv IPMI driver on ESXi 6.x and ipmi IPMI drive on ESXi 6.x/7.x.      | The issue is observed in iDRAC Service Module 2.3 and later supported ESXi versions.  To reload the IPMI driver, run the following commands: esxcli system wbem set -e 0 esxcfg-module -u ipmi_si_drv/ipmi => unload ipmi_si_drv/ipmi esxcfg-module ipmi_si_drv/ipmi => load ipmi_si_drv/ipmi esxcfg-module ipmi_si_drv/ipmi esxcfg-module ipmi_si_drv/ipmi esxcfg-module ipmi_si_drv/ipmi esxcfg-module ipmi_si_drv/ipmi esxcfg-module ipmi_si_drv/ipmi esxcli system wbem set -e 1  If the removal fails, then applications such as iDRAC Service Module and OpenManage Server Administrator must be stopped using the ipmi_si command, and then you can retry the operation. |
|                |                                                                                                  |                                                                                                    | Alternatively, the administrator can also restart the host operating system to resolve the issue.                                                                                                    |
| 188568         | Invoke-FullPowerCycle                                                                            | The iSM feature "Invoke-FullPowerCycle" is not supported when the "SMM Security Mitigation" is enabled from the BIOS on VMware ESXi 7.x operating systems.                                                                                                    | Not available.                                                                                                    |
| 205713         | Installing iSM using vSphere Lifecycle Manager (vLCM) image-based method in vSphere Client (VC). | On VMware ESXi 7.0 U2, when installing iSM using vSphere Lifecycle Manager (vLCM) image-based method in vSphere Client (VC), during remediation process, the following noncompliant error message is displayed:                                                                                                    | Reboot ESXi host and run the <b>Check Compliance</b> option in vSphere Client (VC) to resolve the issue.                                                                                                    |
|                |                                                                                                  | A failure occurred when starting a host compliance check operation on host: Error: com.vmware.vapi.std.errors.int ernal_server_error Messages: com.vmware.esx.task.exec.error <failed and="" enough="" ensure="" has="" please="" resources="" retry.="" start="" system="" task.="" the="" to=""> However iSM is installed successfully on</failed> |                                                                                                    |
|                |                                                                                                  | However, iSM is installed successfully on ESXi host.                                                                                                    |                                                                                                    |

# Limitations

#### **Common limitations**

The following limitations are applicable to all the operating systems.

**Table 7. Common limitations** 

| Issue ID                             | Functional area                                         | Description                                                                                                    | Workaround                                                                                                    |
|--------------------------------------|---------------------------------------------------------|----------------------------------------------------------------------------------------------------|----------------------------------------------------------------------------------------------------|
| 158667<br>159019<br>158514<br>158740 | Interruption in communication between iDRAC and iSM.    | When the workload on the host increases due to intensive task requests by the processor, the communication between iDRAC Service Module and iDRAC is interrupted for a moment and restored automatically. | Not applicable                                                                                                    |
| Not available                        | Communication between iSM and iDRAC is not established. | When Federal Information Processing Standards (FIPS) mode is enabled either on the host operating system or iDRAC, communication between iSM and iDRAC is not established.                                | Not applicable                                                                                                    |
| Not available                        | iSM Host SNMP OMSA<br>alert                             | iSM Host SNMP OMSA alert is enabled, even when the parent iSM Host SNMP alert is disabled.                                                                                                    | To disable the iSM Host SNMP OMSA alert feature, first you must enable the parent iSM Host SNMP alert and then disable the child iSM Host SNMP OMSA alert feature. |
|                                      |                                                         |                                                                                                    | The iSM Host SNMP OMSA alert feature can be disabled using one of the following options:                                                                           |
|                                      |                                                         |                                                                                                    | <ul> <li>RACADM interface</li> <li>iSM installer for operating<br/>system, where it is<br/>supported.</li> </ul>                                                   |
| Not available                        | iDRAC to OMSA SNMP<br>alert mapping                     | iDRAC to OMSA SNMP alert mapping is enabled when OMSA is running.                                                                                                    | To disable iSM Host SNMP<br>OMSA alert, restart the iDRAC<br>Service Module.                                                                                       |

# Limitations on Microsoft Windows operating system

Table 8. Limitations on Microsoft Windows operating system

| Issue ID | Functional area                                                 | Description                                                                                                    |
|----------|-----------------------------------------------------------------|----------------------------------------------------------------------------------------------------|
| 115250   | Installing iSM on Microsoft<br>Windows operating systems.       | When iSM is installed on Microsoft Windows operating systems using an operating system DUP, then the iSM Modify and Repair operation from the Add/Remove option displays the following error message: Original source path of the file is now found.    |
|          |                                                                 | You can extract the iSM DUP, double-click the MSI, and run repair.                                                                                                    |
| 169898   | Lifecycle Controller log files not listed in the Event Viewer . | You cannot view Lifecycle Controller log files in the new folder in the Event Viewer, if you have recently changed the folder name of the Lifecycle Controller log files in the Event Viewer. Microsoft recommends that you reboot the operating system |

Table 8. Limitations on Microsoft Windows operating system (continued)

| Issue ID      | Functional area                               | Description                                                                                                    |  |
|---------------|-----------------------------------------------|----------------------------------------------------------------------------------------------------|--|
|               |                                               | to view the Lifecycle Controller log files under the new view name.                                                                                                    |  |
| Not available | Custom installation paths for installing iSM. | Do not specify user profile folders such as C: \Users\administrator\Desktop as custom installation paths for installing iSM. This is because services running on the system account cannot access such folders. |  |
| Not available | Enabling and disabling feature.               | A feature that is enabled using the installer and disabled using any interface other than the installer can only be enabled using the same interface or the installer in GUI mode.                              |  |
| Not available | IPv6 support                                  | IPv6 support is not available for the following features:  iSM Auto Update  Inband iDRAC Access SNMP Get via Host OS                                                                                            |  |

# Limitations on Linux operating system

Table 9. Limitations on Linux operating system

| Issue ID      | Functional area                           | Description                                                                                                    |  |
|---------------|-------------------------------------------|----------------------------------------------------------------------------------------------------|--|
| 202946        | NVMe prepare to remove operation.         | The NVMe prepare to remove operation on disk with storage capacity more than 5 TB takes more time to shutdown than expected. As a result, the prepare to remove job status fails on iDRAC. However, the disk is removed from the operating system, and the correct status of the prepare to remove operation is reflected in the iSM operating system log. |  |
| 132983        | Enabling the InBand iDRAC Access feature. | When iSM is communicating with iDRAC using IPv6 protocol enabling the InBand iDRAC Access feature indicates a successful message, but this feature is unavailable over IPv protocol. No action is required.                                                                                                    |  |
| 088419        | Lifecycle Log Replication feature.        | Feature Lifecycle Log Replication on operating system log file shows a one-hour difference in the EventTimeStamp displayed in the operating system log when daylight saving is applied.                                                                                                    |  |
| Not available | IPv6 support on Linux operating systems.  | IPv6 support on Linux operating systems is not available for the following features:  • iSM Auto Update  • Inband iDRAC Access  • SNMP Get via Host OS                                                                                                    |  |

# Limitations on VMware ESXi operating system

Table 10. Limitations on VMware ESXi operating system

| Issue ID | Functional area                                         | Description                                                                                                    | Workaround                                                                                                    |
|----------|---------------------------------------------------------|----------------------------------------------------------------------------------------------------|----------------------------------------------------------------------------------------------------|
| 148591   | Upgrading an earlier<br>version of ESXi to ESXi<br>7.x. | Upgrading an earlier version of ESXi to ESXi 7.x fails with iSM VIB installed. In VMware vSphere 7.0, 32-bit userworld support is deprecated. For more information, see the Deprecation of 32-bit Userworld Support section in VMware vSphere 7.0 Release Notes and Known issues section in VMware vSphere | Before upgrading an earlier version of ESXi to ESXi 7.0, uninstall the 32-bit iSM VIB corresponding to iSM v3.5.0 or earlier on the hypervisor. |

Table 10. Limitations on VMware ESXi operating system (continued)

| Issue ID      | Functional area                                               | Description                                                                                                    | Workaround                                                                                             |
|---------------|---------------------------------------------------------------|----------------------------------------------------------------------------------------------------|----------------------------------------------------------------------------------------------------|
|               |                                                               | 7.x on Dell EMC PowerEdge Servers Release Notes.                                                                                                    |                                                                                                    |
| Not available | Non-functional iSM-<br>Windows remote<br>management commands. | When the small footprint CIM broker (SFCB) configuration is set to read-only mode in the VMware ESXi operating system, iSM-Windows remote management (WinRM) commands such as iDRACHardreset, EnableInBandSNMPTraps do not function.                     | Use the Invoke-<br>iDRACHardReset command<br>line utility to perform the<br>iDRAC Hardreset operation. |
| Not available | iDRAC Access via Host<br>OS.                                  | The iDRAC Access via Host OS feature is not supported on VMware ESXi operating systems.                                                                                                    | Not applicable                                                                                         |
| Not available | Local Racadm.                                                 | <ul> <li>When Local Racadm set is disabled through iDRAC interfaces:</li> <li>iSM fails to configure the operating system to iDRAC pass-through in the USB NIC mode.</li> <li>iSM functionality is restored when Local Racadm set is enabled.</li> </ul> | Not applicable                                                                                         |
| Not available | Lifecycle Controller logs.                                    | EventID for Lifecycle Controller logs replicated to operating system log will be 0 for some of the past events.                                                                                                    | Not applicable                                                                                         |
| Not available | In-band SNMP Trap                                             | TrapID for In-band SNMP Traps will be 0 for some of the past traps.                                                                                                    | Not applicable                                                                                         |
| 87572         | iDRAC Hardreset                                               | When iDRAC Hardreset is disabled in iDRAC and you perform an iDRAC Hardreset operation from the hypervisor operating systems like VMware ESXi, the result indicates success although iDRAC is not reset.                                                 | Not applicable                                                                                         |
| Not available | iDRAC Hardreset<br>operation on VMware<br>ESXi.               | To perform iDRAC hard reset operation on VMware ESXi operating system using the winrm command, the iSM must be communicating with iDRAC.                                                                                                    | Not applicable                                                                                         |
| 160283        | iSM command-line utility                                      | When any iSM command-line utility running on the VMware ESXi operating system is interrupted, you can not remove the iSM VIB using the same terminal.                                                                                                    | Use another terminal to remove the iSM VIB.                                                            |
| Not available | NVMe Prepare to remove operation                              | The NVMe Prepare to remove operation is not supported on the VMware ESXi operating system when the NVMe device is configured as a pass-through device.                                                                                                   | Not applicable                                                                                         |

# **User notes**

# User notes for supported Microsoft Windows operating systems

To enable WSMan silently, use the following CLI command:

Msiexec.exe/i iDRACSvcMod.msi ADDLOCAL="WSMAN\_Enablement" CP\_SELF\_SIGN\_CERT="2" CP\_WSMAN\_PORT="1234" CP\_CERTIFICATE="1" CP\_NEGOTIATE="1"/qn

#### User notes for supported Linux operating systems

 To perform an Express Install on Linux operating systems, run the following command from the SYSMGMT/iSM/linux directory:

dcism-setup.sh -x

For more information on the installation instructions, refer to the iDRAC Service Module User's Guide.

• By default, you do not have permission to run the script directly on the disk partition. Run the following command to run the script directly and initiate iDRAC Service Module installation:

sh ISM Lx.sh or . ISM Lx.sh

# Resources and support

For more information about the features of this release, see the iDRAC Service Module 4.1.0.0 documentation.

#### Latest Released Documents

To access the latest version of iDRAC Service Module documents:

- Go to www.dell.com/ismmanuals.com.
- Click the desired version of iDRAC Service Module.
- Click Manuals & Documents.

### Accessing documents using direct links

#### Table 11. Direct links for documents

| URL                                      | Product                             |
|------------------------------------------|-------------------------------------|
| https://www.dell.com/idracmanuals        | iDRAC and Lifecycle Controller      |
| https://www.dell.com/cmcmanuals          | Chassis Management Controller (CMC) |
| https://www.dell.com/esmmanuals          | Enterprise System Management        |
| https://www.dell.com/serviceabilitytools | Serviceability Tools                |
| https://www.dell.com/omconnectionsclient | Client System Management            |

### Accessing documents using the product search

- 1. Go to https://www.dell.com/support.
- 2. In the **Enter a Service Tag, Serial Number...** search box, type the product name. For example, PowerEdge or iDRAC. A list of matching products is displayed.
- 3. Select your product and click the search icon or press enter.
- 4. Click Manuals & documents.

### Accessing documents using the product selector

You can also access documents by selecting your product.

- 1. Go to https://www.dell.com/support.
- 2. Click Browse all products.
- **3.** Click the desired product category, such as Servers, Software, Storage, and so on.
- $\textbf{4.} \ \ \, \text{Click the desired product and then click the desired version if applicable}.$

i NOTE: For some products, you may need to navigate through the subcategories.

5. Click Manuals & documents.

### Identifying the series of your Dell EMC PowerEdge servers

The PowerEdge series of servers from Dell EMC are divided into different categories based on their configuration. They are referred as YX2X, YX3X, YX4XX, or YX5XX series of servers. The structure of the naming convention is described below:

The letter Y denotes the character in the server model number. The character denotes the form factor of the server. The form factors are listed below:

- C Cloud
- F Flexible
- M or MX Modular
- R Rack
- T Tower
- XR Industrial-grade server for extreme environment

The letter X denotes the numbers in the server model number. The number denotes multiple characteristics about the server. They are listed as follows:.

- The first digit (X) denotes the value stream or class of the server.
  - o 1-5 iDRAC basic
  - o 6-9 iDRAC Express
- The second digit denotes the series of the server. It is retained in the server naming convention and does not replace the letter X.
  - o 0 series 10
  - o 1 series 11
  - o 2 series 12
  - o 3 series 13
  - o 4 series 14
  - o 5 series 15
- The last digit (X) always denotes the make of the processor as described below:
  - o 0 Intel
  - o 5 AMD
- NOTE: For servers that use an AMD processor, the model number is made up of four digits instead of three. The third digit (X) denotes the number of processor sockets that the series of server supports.
  - 1-one socket server
  - 2-two socket server

#### Table 12. PowerEdge servers naming convention and examples

| YX3X systems   | YX4X systems   | YX4XX systems   | YX5XX systems   |
|----------------|----------------|-----------------|-----------------|
| PowerEdge M630 | PowerEdge M640 | PowerEdge R6415 | PowerEdge R6515 |
| PowerEdge M830 | PowerEdge R440 | PowerEdge R7415 | PowerEdge R7515 |
| PowerEdge T130 | PowerEdge R540 | PowerEdge R7425 | PowerEdge R6525 |

### **Contacting Dell EMC**

Dell EMC provides several online and telephone-based support and service options. Availability varies by country and product, and some services may not be available in your area. To contact Dell EMC for sales, technical support, or customer service issues, see <a href="https://www.dell.com/contact">www.dell.com/contact</a>.

If you do not have an active Internet connection, you can find contact information on your purchase invoice, packing slip, bill, or the product catalog.

#### Notes, cautions, and warnings

(i) NOTE: A NOTE indicates important information that helps you make better use of your product.

CAUTION: A CAUTION indicates either potential damage to hardware or loss of data and tells you how to avoid the problem.

MARNING: A WARNING indicates a potential for property damage, personal injury, or death.